# Rogue Manual

January, 2014

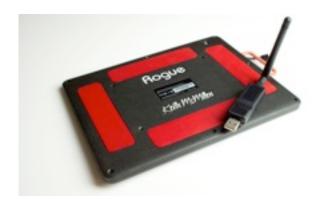

QuNeo Rogue provides a wireless connection and battery for QuNeo. It is available as an optional accessory.

Rogue attaches to the bottom of QuNeo with velcro. Its dimensions match QuNeo's, making it a low profile attachment.

Battery life for Rogue exceeds 12 hours (in time-trials we saw it function for over 16 hours). Rogue uses advanced radio technology with a 2.45GHz ISM (Industrial, Scientific, and Medical) band.

Our USB wireless dongle's range (in line of sight) extends up to 50 meters – further with a high-gain antenna attachment.

### How to Connect Rogue to QuNeo:

1. First attach Rogue to the back of QuNeo with the provided velcro. Make sure the side with the red protection bar lines up with QuNeo's Micro USB port.

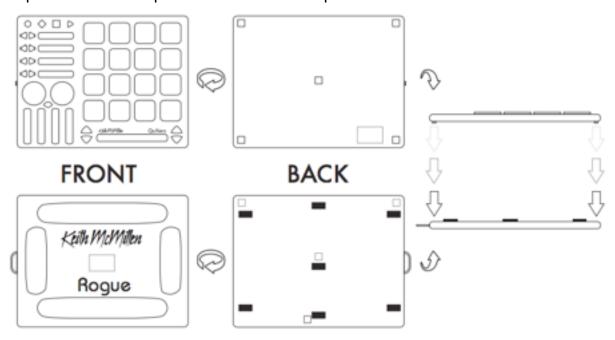

- 2. Plug the little Micro USB cable into the QuNeo's Micro USB port (shown to the right).
- 3. Plug the USB Wireless Dongle into your computer.
  - Keep the dongle and antenna away from metal
     this can interfere with the wireless signal.
- 4. On the top side of Rogue, locate a small power switch. Turn this on and a green LED will turn on.
  - If the green LED is solid, Rogue is properly connected with the USB dongle.
  - If the green LED is blinking fast, it is not connected to the dongle (try turning it off and then back on again and/or unplugging the dongle and plugging it back in).
  - If the green LED is blinking slowly, Rogue only has 1 hour or less of battery life.
  - The USB dongle will also indicate its connection to Rogue.
  - The green "power" LED will indicate that the dongle is receiving power once plugged in.
  - The red "link" LED will indicate that a connection link has been made between the dongle and Rogue.
  - The red "MIDI" LED illuminates when the dongle is receiving MIDI data from Rogue.
- 5. The QuNeo must be in MIDI Expander Detection Mode in order to send MIDI via Rogue. Put QuNeo into MIDI Expander Detection Mode by pressing the mode button and the bottom-right down button simultaneously (as shown to the right). See below for more information about MIDI Expander Detection Mode.
- QuNeo is now ready to send MIDI to your computer wirelessly.

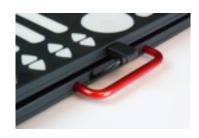

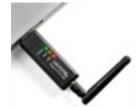

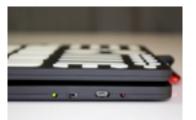

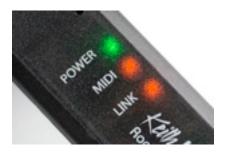

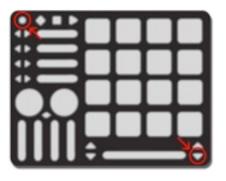

### **About MIDI Expander Detection Mode:**

Once MIDI Expander Detection Mode is enabled, QuNeo will auto detect whether you are plugged in via USB or MIDI Expander/Rogue. If QuNeo detects you are plugged in via USB, the LEDs will swipe from left to right. If QuNeo detects you are plugged in via MIDI Expander or Rogue, the LEDs

will swipe from left to right and then from right to left. You can turn MIDI Expander Detection Mode off at any time by once again holding down the mode button and the bottom-right down arrow simultaneously.

### **How to Charge Rogue:**

Connect a Micro USB cable to the Micro USB Port next to Rogue's power switch. Plug the other end of the USB cable into a USB power supply and plug that into power. The Rogue will charge whether or not a QuNeo is connected to Rogue. There is a red charging LED indicator on Rogue next to the Micro USB charging port.

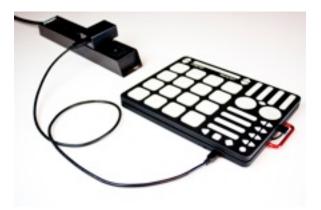

The red charging LED indicator will not turn on if Rogue is already fully charged. Charging will cease when the battery is full. This means that if you leave the Rogue on while charging, it might charge fully and then wear out again – it will not charge back up unless it is unplugged and then plugged back in.

### Troubleshooting / Ways to Improve the Wireless Signal:

- If the green LED on Rogue is blinking fast or the red "Link" LED on the USB dongle isn't illuminated, then the devices aren't connecting. Try turning Rogue off and then back on again and/or unplugging the dongle and plugging back in.
- Make sure the dongle is in view when using Rogue. When the dongle is in the line of sight, the signal is much more stable.
- Keep the dongle and antenna away from metal this can interfere with the wireless signal.
- Make use of the USB Extension cable that comes with Rogue. This increases the flexibility when
  placing the USB dongle by allowing you to move it closer or more in view of Rogue. For even
  more range, a longer USB extender can be purchased. For Example, a 20 ft or longer USB
  extension cable can be hung above the stage, providing a better line of sight.

### • Transceiver Channel:

If you are having trouble establishing or keeping a connection link between Rogue and the USB dongle, it may be beneficial to change the transceiver channel they use for communication. Follow these steps to change the channel:

 Locate the very small metal square that looks like the image to the right. There will be one on the back side of Rogue and USB dongle.

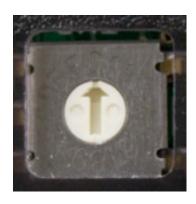

- 2. A tiny flathead screwdriver would allow you to change the channel on each device.
  - There are a total of 16 channel settings (0-9 & A-F). Both Rogue and the USB dongle
    must be set to the same channel.

## **Accessory Tabs:**

If you would like to attach Rogue to a strap, use the accessory tabs that come in the Rogue package.

Replace a screw on the back of Rogue with the washer, tab, and screw respectively (see image).

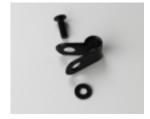

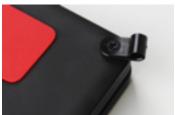

# **Safety Precautions**

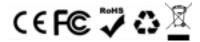

This product may contain chemicals known to the state of California to cause cancer and birth defects or other reproductive harm.

### **Medical Devices**

Rogue may emit electromagnetic fields. These electromagnetic fields may interfere with pacemakers or other medical devices. If you wear a pacemaker, maintain at least 6 inches (approximately 15 cm) of separation between your pacemaker and Rogue. If you suspect Rogue is interfering with your pacemaker or any other medical device, stop using Rogue and consult your physician for information specific to your medical device.

### **Medical Conditions**

If you have any medical condition that you believe could be affected by Rogue (for example, seizures, blackouts, eyestrain, or headaches), consult with your physician prior to using Rogue.

### **Explosive Atmospheres**

Do not use Rogue in any area with a potentially explosive atmosphere, such as at a fueling area, or in areas where the air contains chemicals or particles (such as grain, dust, or metal powders). Obey all signs and instructions.

### **Repetitive Motion**

When you perform repetitive activities such as playing the keyboard on Rogue, you may experience occasional discomfort in your hands, arms, wrists, shoulders, neck, or other parts of your body. If you experience discomfort, stop using Rogue and consult a physician.

### **High-Consequence Activities**

Rogue is not intended for use where the failure of the device could lead to death, personal injury, or severe environmental damage.

### **Choking Hazard**

Some Rogue accessories may present a choking hazard to small children. Keep these accessories away from small children.